Using the RS232 serial evaluation boards on a USB port

Rev. 1.0 — 7 September 2011 215110

Application note COMPANY PUBLIC

### Document information

| Info     | Content                                                                                                    |
|----------|----------------------------------------------------------------------------------------------------|
| Keywords | Serial evaluation Board, PN512,PN532, MFRC663, MFRC522,<br>MFRC523, MFRC52x, MFRD522, MFRD523, MFRD52x<br>MIFARE Contactless Smart Card Reader Reference Design, MIFARE<br>Reader IC, NFC controller |
| Abstract | This Application Note describes the settings for the USB to serial converter using a FTDI interface converter IC.                                                                                    |

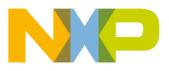

# Using the RS232 serial evaluation boards on a USB port

### **Revision history**

| Rev | Date     | Description     |
|-----|----------|-----------------|
| 1.0 | 20110907 | Initial version |

# **Contact information**

For more information, please visit: http://www.nxp.com

For sales office addresses, please send an email to: <a href="mailto:salesaddresses@nxp.com">salesaddresses@nxp.com</a>

AN11116

All information provided in this document is subject to legal disclaimers.

Application note COMPANY PUBLIC

### Using the RS232 serial evaluation boards on a USB port

# 1. Introduction

# **1.1 Introduction**

NXP provides various development boards for systems supporting ISO/IEC14443 based contactless reader technology. Products are for example MFRC663, MFRC522, MFRC523, MFRC523, MFRC522, MFRD523, MFRD523, PN512 and PN532.

The development boards make use of an serial RS232 interface which is connected to a PC to execute scripts or other PC based software to control the functionality of the contactless reader IC.

More and more it is found that modern PC's are not equipped by default with the RS232 interface.

A standard interface available on most PCs is the USB interface. Converters that are converting the signals of a USB interface to RS232 signals are available in the market.

In practice we have found that not all USB /RS232 converters are working without problems. Reason for this problems could be that the designers of this interfaces need to find a compromise to fit most applications, so that it does not fit very well to the use case of transferring contactless data.

### 1.2 Scope

This document describes which interface converter ad been found to work well with the NXP development boards. The settings to operate the interface with the NXP development boards will be given.

### 1.3 Hardware

The interface IC's which had been found to work well are the ones from the company FTDI (http://www.ftdichip.com).

To allow USB converter chip to communicate with a PC, suitable USB drivers are required to be installed on the PC. These can be downloaded from the FTDI website.

To verify that the DB9-USB-RS232 is communicating with the PC, an enumeration check can be carried out using a utility program called "USB View". This is also available from the FTDI website.

Alternative, the device manager can be used to check if a new USB device is available after installation.

# 1.4 Driver configuration settings

In the windows device manager select the USB/RRS232 interface device, select the properties:

| General Hardware US232R                                                                                    |                      |
|----------------------------------------------------------------------------------------------------|----------------------|
| Device Functions:                                                                                          | Time                 |
| USB Serial Converter                                                                                       | Type<br>Universal Se |
| USB Serial Port (COM20)                                                                                    | Ports (COM           |
| Manufacturer: FTDI<br>Location: on USB Serial Converter<br>Device status: This device is working properly. | Properties           |
| ОК                                                                                                    | ancel Apply          |

**Application note** 

COMPANY PUBLIC

Using the RS232 serial evaluation boards on a USB port

| General | Port Settings | Driver  | Details    |       |   |        |
|---------|---------------|---------|------------|-------|---|--------|
|         | 63            | Dire    |            | [anac |   | _      |
|         |               | Bits pe | r second:  | 9600  |   | *      |
|         |               |         | Data bits: | 8     |   | +      |
|         |               |         | Parity:    | None  |   | +      |
|         |               |         | Stop bits: | 1     |   | •      |
|         |               | Flo     | w control: | None  |   | •      |
|         |               | 1       | /          |       |   |        |
|         |               |         |            | 0     | K | Cancel |

Choose the port settings, and advanced:

Application note

COMPANY PUBLIC

| COM Port Number: COM20                       | •                           | OK       |
|----------------------------------------------|-----------------------------|----------|
| USB Transfer Sizes                           |                             | Cancel   |
| Select lower settings to correct performance | problems at low baud rates. | Defaults |
| Select higher settings for faster performanc | e                           | Deraulta |
| Receive (Bytes): 64                          |                             |          |
| Transmit (Bytes):                            |                             |          |
| BM Options                                   | Miscellaneous Options       |          |
| Select lower settings to correct response pr | oblems. Serial Enumerator   |          |
| Latency Timer (msec): 4                      | Serial Printer              | 0        |
|                                              | Cancel If Power Off         |          |
| Timeouts                                     | Event On Surprise Remova    |          |
| Minimum Read Timeout (msec):                 | ✓ Set RTS On Close          |          |
| Minimum Write Timeout (msec):                | Disable Modem Ctrl At Star  | tup 📃    |
|                                              |                             |          |
|                                              |                             |          |

In the advanced settings for the COM port, select the detailed settings as below:

Receive bytes: 64 Transmit bytes: 320 Latency timer: 4ms

After applying these settings, close all windows. The USB to RS232 interface is now ready for use.

#### Legal information 2.

# 2.1 Definitions

Draft - The document is a draft version only. The content is still under internal review and subject to formal approval, which may result in modifications or additions. NXP Semiconductors does not give any representations or warranties as to the accuracy or completeness of information included herein and shall have no liability for the consequences of use of such information

# 2.2 Disclaimers

Limited warranty and liability - Information in this document is believed to be accurate and reliable. However, NXP Semiconductors does not give any representations or warranties, expressed or implied, as to the accuracy or completeness of such information and shall have no liability for the consequences of use of such information.

In no event shall NXP Semiconductors be liable for any indirect, incidental, punitive, special or consequential damages (including - without limitation lost profits, lost savings, business interruption, costs related to the removal or replacement of any products or rework charges) whether or not such damages are based on tort (including negligence), warranty, breach of contract or any other legal theory.

Notwithstanding any damages that customer might incur for any reason whatsoever, NXP Semiconductors' aggregate and cumulative liability towards customer for the products described herein shall be limited in accordance with the Terms and conditions of commercial sale of NXP Semiconductors

Right to make changes - NXP Semiconductors reserves the right to make changes to information published in this document, including without limitation specifications and product descriptions, at any time and without notice. This document supersedes and replaces all information supplied prior to the publication hereof.

Suitability for use - NXP Semiconductors products are not designed, authorized or warranted to be suitable for use in life support, life-critical or safety-critical systems or equipment, nor in applications where failure or malfunction of an NXP Semiconductors product can reasonably be expected to result in personal injury, death or severe property or environmental damage. NXP Semiconductors accepts no liability for inclusion and/or use of NXP Semiconductors products in such equipment or applications and therefore such inclusion and/or use is at the customer's own risk.

Applications — Applications that are described herein for any of these products are for illustrative purposes only. NXP Semiconductors makes no representation or warranty that such applications will be suitable for the specified use without further testing or modification.

Customers are responsible for the design and operation of their applications and products using NXP Semiconductors products, and NXP Semiconductors accepts no liability for any assistance with applications or customer product design. It is customer's sole responsibility to determine whether the NXP Semiconductors product is suitable and fit for the customer's applications and products planned, as well as for the planned application and use of customer's third party customer(s). Customers should provide appropriate design and operating safeguards to minimize the risks associated with their applications and products

NXP Semiconductors does not accept any liability related to any default, damage, costs or problem which is based on any weakness or default in the customer's applications or products, or the application or use by customer's third party customer(s). Customer is responsible for doing all necessary testing for the customer's applications and products using NXP Semiconductors products in order to avoid a default of the applications and

the products or of the application or use by customer's third party customer(s). NXP does not accept any liability in this respect.

Export control - This document as well as the item(s) described herein may be subject to export control regulations. Export might require a prior authorization from national authorities

Evaluation products - This product is provided on an "as is" and "with all faults" basis for evaluation purposes only. NXP Semiconductors, its affiliates and their suppliers expressly disclaim all warranties, whether express, implied or statutory, including but not limited to the implied warranties of noninfringement, merchantability and fitness for a particular purpose. The entire risk as to the quality, or arising out of the use or performance, of this product remains with customer.

In no event shall NXP Semiconductors, its affiliates or their suppliers be liable to customer for any special, indirect, consequential, punitive or incidental damages (including without limitation damages for loss of business, business interruption, loss of use, loss of data or information, and the like) arising out the use of or inability to use the product, whether or not based on tort (including negligence), strict liability, breach of contract, breach of warranty or any other theory, even if advised of the possibility of such damages

Notwithstanding any damages that customer might incur for any reason whatsoever (including without limitation, all damages referenced above and all direct or general damages), the entire liability of NXP Semiconductors, its affiliates and their suppliers and customer's exclusive remedy for all of the foregoing shall be limited to actual damages incurred by customer based on reasonable reliance up to the greater of the amount actually paid by customer for the product or five dollars (US\$5.00). The foregoing limitations, exclusions and disclaimers shall apply to the maximum extent permitted by applicable law, even if any remedy fails of its essential purpose.

# 2.3 Licenses

#### Purchase of NXP ICs with NFC technology

Purchase of an NXP Semiconductors IC that complies with one of the Near Field Communication (NFC) standards ISO/IEC 18092 and ISO/IEC 21481 does not convey an implied license under any patent right infringed by implementation of any of those standards. A license for the patents portfolio of NXP B.V. for the NFC standards needs to be obtained at Via Licensing, the pool agent of the NFC Patent Pool, e-mail: info@vialicensing.com.

#### Purchase of NXP ICs with ISO/IEC 14443 type B functionality

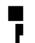

This NXP Semiconductors IC is ISO/IEC 14443 Type B software enabled and is licensed under Innovatron's Contactless Card patents license for ISO/IEC 14443 B.

The license includes the right to use the IC in systems and/or end-user equipment.

**RATP/Innovatron** Technology

# 2.4 Trademarks

Notice: All referenced brands, product names, service names and trademarks are property of their respective owners.

MIFARE — is a trademark of NXP B.V.

Application note

COMPANY PUBLIC

215110

### Using the RS232 serial evaluation boards on a USB port

# 3. Contents

| 1.  | Introduction                  | 3 |
|-----|-------------------------------|---|
| 1.1 | Introduction                  | 3 |
| 1.2 | Scope                         | 3 |
| 1.3 | Hardware                      | 3 |
| 1.4 | Driver configuration settings | 4 |
| 2.  | Legal information             | 7 |
| 2.1 | Definitions                   | 7 |
| 2.2 | Disclaimers                   | 7 |
| 2.3 | Licenses                      | 7 |
| 2.4 | Trademarks                    | 7 |
| 3.  | Contents                      |   |

Please be aware that important notices concerning this document and the product(s) described herein, have been included in the section 'Legal information'.

© NXP B.V. 2011.

#### All rights reserved.

For more information, visit: http://www.nxp.com For sales office addresses, please send an email to: salesaddresses@nxp.com

> Date of release: 7 September 2011 215110 Document identifier: AN11116